# ΕΓΧΕΙΡΙΔΙΟ ΧΡΗΣΤΗ ΚΑΙ ΟΔΗΓΙΕΣ ΧΡΗΣΗΣ

## **ΧΑΡΑΚΤΗΡΙΣΤΙΚΑ**

#### ΛΕΙΤΟΥΡΓΙΑ ΣΥΣΤΗΜΑΤΟΣ ΑΝΑΓΝΩΡΙΣΗΣ ΚΛΗΣΗΣ (CALLER ID)

- Επιλέξιμα Αγγλικά / Ισπανικά / Γαλλικά  $\omega_{\rm{max}}$
- Μνήμη για έως 65 Εισερχόμενες Κλήσεις
- Οθόνη Ένδειξης Ονομάτων 15 Ψηφίων, Οθόνη Ένδειξης Τηλεφωνικών Αριθμών 14 Ψηφίων
- Ένδειξη Ημερομηνίας και Ώρας
- Λειτουργία Επανάκλησης Τελευταίου Αριθμού / Προσωρινής Παύσης
- Ένδειξη μηνύματος
- Ένδειξη Χαμηλής Ισχύος Μπαταρίας
- Ένδειξη Νέας Εισερχόμενης Κλήσης
- Προσαρμογή αντίθεσης (κοντράστ) Οθόνης Υγρών Κρυστάλλων (LCD) 8 Επιπέδων
- Ένδειξη Χρόνου Συνομιλίας
- Λειτουργία Flash
- Λειτουργία Ανοικτής ακρόασης Τηλεφώνου

## ΛΕΙΤΟΥΡΓΙΑ ΤΗΛΕΦΩΝΗΤΗ

- Χρόνος Αποθήκευσης Φωνής 14 Λεπτών
- Φωνητική Αποτύπωση Ημερομηνίας-Ώρας (DTS)
- Εγγραφή έως 59 Μηνυμάτων
- Εγγραφή OGM1, ΜΕΜΟ ή ICM έως 1 Λεπτό
- Εγγραφή Συνομιλίας έως 14 Λεπτά
- Δύο Προειλεγμένα Εξερχόμενα Μηνύματα
- Ένδειξη Πλήρους Εγγραφής Μηνύματος
- Διαγράφή ξεχωριστών ή όλων των Μηνυμάτων
- Ανάκτηση όλων των Διαγραμμένων Μηνυμάτων
- Ένδειξη LED Νέου Μηνύματος
- Επιλογή Ενεργοποίησης/Διακοπής Λειτουργίας (On/Off) Απάντησης-Εγγραφής
- Αναζήτηση DTMF για Τηλεχειριστήριο
- Κωδικός Ασφάλειας Τηλεχειρισμού 3 Ψηφίων
- Λειτουργία VOX
- Οθόνη Παρακολούθησης Χώρου

## ΕΓΚΑΤΑΣΤΑΣΗ

- Συνδέστε το βύσμα τους ενός άκρου του ελικοειδούς καλωδίου στην υποδοχή του ακουστικού του τηλεφώνου και το βύσμα του άλλου άκρου στην υποδοχή του συστήματος βάσης.
- Συνδέστε το ένα άκρο του επίπεδου καλωδίου στην υποδοχή γραμμής του τηλεφώνου και το άλλο άκρο στην επιτοίχια υποδοχή.
- Συνδέστε το τηλέφωνο με έναν προσαρμογέα 9 Volt. Το τηλέφωνο θα πραγματοποιήσει έλεγχο της μνήμης για 15 δευτερόλεπτα. Ο μακρύς ήχος «μπιπ» υποδεικνύει ότι ο έλεγχος έχει ολοκληρωθεί.
- Ανοίξτε το κάλυμμα του θαλάμου τοποθέτησης μπαταριών και τοποθετήστε 4 μπαταρίες τύπου ΑΑΑ (δεν συμπεριλαμβάνονται) για να διατηρείτε τα μηνύματα.
- Σημείωση: 1. Παρακαλούμε βεβαιωθείτε ότι το τηλέφωνο πρέπει πάντα να είναι συνδεδεμένο με τον προσαρμογέα 9 Volt έτσι ώστε οι λειτουργίες να γίνονται κανονικά και τα μηνύματα να μπορούν να αποθηκεύονται ακόμη κι αν δεν υπάρχει τροφοδοσία από τις μπαταρίες.
	- 2. Ο προσαρμογέας συμπεριλαμβάνεται αλλά δεν συμπεριλαμβάνονται μπαταρίες για το σύστημα.
	- 3. Αν δεν υπάρχουν μπαταρίες και προσαρμογέας για την παροχή ισχύος, η λειτουργία του ανοικτής ακρόασης του τηλεφώνου και αναγνώρισης κλήσης δεν θα μπορούν να χρησιμοποιούνται (στην οθόνη υγρών κρυστάλλων LCD δεν θα εμφανίζεται καμμία ένδειξη), αλλά η λειτουργία εξερχομένων και εισερχομένων κλήσεων θα πραγματοποιείται κανονικά.
	- 4. Όταν η οθόνη υγρών κρυστάλλων LCD εμφανίζει την ένδειξη χαμηλής ισχύος των μπαταριών ή αποσυνδέθηκε η παροχή ισχύος για 10 ώρες, παρακαλούμε αντικαταστείτε αμέσως τις μπαταρίες και ο προσαρμογέας 9 Volt πρέπει να συνδέετε πρώτα πριν αντικαστήσετε τις μπαταρίες, διαφορετικά θα χαθούν όλα τα αποθηκευμένα μηνύματα.

#### ΡΥΘΜΙΣΗ

Αφού τοποθετήσετε τις μπαταρίες, θα εισάγει πρώτα αυτόματα την περιοχή ρύθμισης. Στην κανονική λειτουργία, πιέστε το πλήκτρο [DEL] και [DOWN] ταυτόχρονα, μετά απελευθερώστε τα πλήκτρα. Μπορείτε επίσης να εισάγετε την περιοχή ρύθμισης που συμπεριλαμβάνει την Ρύθμιση της Γλώσσας, την Ρύθμιση του Κωδικού Περιοχής, την Ρύθμιση Ώρας/Ημερομηνίας και την Προσαρμογή του Κοντράστ της Οθόνης Υγρών Κρυστάλλων LCD.

#### 1. Ρύθμιση Γλώσσας (Αγγλικά / Γαλλικά / Ισπανικά)

- Αφού τοποθετήσετε τις μπαταρίες, το τηλέφωνο θα υποδεικνύει στον χρήστη να επιλέξει την γλώσσα με την ένδειξη αγγλικών "ENGLISH" να εμφανίζεται στην Οθόνη Υγρών Κρυστάλλων LCD.
- Χρησιμοποιείτε τα πλήκτρα άνω [UP] και κάτω [DOWN] για να επιλέξετε την κατάλληλη γλώσσα. (Ε = Αγγλικά, F = Γαλλικά, S = Ισπανικά).
- Πιέστε το πλήκτρο [DEL] για να επιβεβαιώσετε.

## 2. Ρύθμιση του Κωδικού Περιοχής

- Μετά την Ρύθμιση της Γλώσσας, θα εισέλθετε στην Ρύθμιση του Κωδικού Περιοχής. Πιέστε τα πλήκτρα άνω [UP] και κάτω [DOWN] για να ρυθμίσετε τον κωδικό περιοχής.
- Πιέστε το πλήκτρο [DEL] για να επιβεβαιώσετε το πρώτο ψηφίο.
- Επαναλάβετε τα δύο πρώτα βήματα για να ρυθμίσετε τον δεύτερο και τον τρίτο κωδικό.

## 3. Ρύθμιση Ώρας/Ημερομηνίας

- Αφού ρυθμίσετε τον κωδικό περιοχής, θα εισέλθετε στην Ρύθμιση Ώρας/Ημερομηνίας. Πιέστε τα πλήκτρα άνω [UP] και κάτω [DOWN] για να προσαρμόσετε την ώρα και την ημερομηνία.
- Πιέστε το πλήκτρο [DEL] για να επιβεβαιώσετε την ώρα.
- Επαναλάβετε τα δύο πρώτα βήματα για να ρυθμίσετε την Ημερομηνία.

## 4. Κοντράστ Οθόνης Υγρών Κρυστάλλων

- Μετά την ρύθμιση της ώρας/ημερομηνίας, θα εισέλθετε αυτόματα στην ρύθμιση του Κοντράστ της Οθόνης Υγρών Κρυστάλλων LCD. Πιέστε τα πλήκτρα άνω [UP] και κάτω [DOWN] για να προσαρμόσετε το Κοντράστ της Οθόνης Υγρών Κρυστάλλων LCD. Υπάρχουν συνολικά οκτώ επίπεδα για τη ρύθμιση.
- Πιέστε το πλήκτρο [DEL] για να επιβεβαιώσετε και να εξέλθετε από τη ρύθμιση.

## 5. Επιλογή Κουδουνίσματος Υψηλά / Χαμηλά / Κλειστό "ΗΙ / LO / ΟFF"

- Μετακινήστε τον διακόπτη κουδουνίσματος [RINGER] στην θέση υψηλά "HI" ή χαμηλά "LO" για να ενεργοποιήσετε την λειτουργία κουδουνίσματος. Η θέση "ΗΙ" είναι για υψηλή ένταση και η θέση "LO" είναι για χαμηλή ένταση.
- Μετακινήστε τον διακόπτη κουδουνίσματος [RINGER] στην θέση κλειστό "ΟΕΕ" νια να κλείσετε τη λειτουργία κουδουνίσματος. Το κουδούνι δε θα ενεργοποιείται με καμμία εισερχόμενη κλήση.

## 6. Επιλονή Τόνου / Παλμού

Επιλέξτε το πρόγραμμα κλήσης που απαιτεί το τηλέφωνό σας μετακινώντας τον διακόπτη [T-P] στην θέση "Τ" για τονική κλήση και στην θέση "Ρ" για παλμική κλήση.

**Σημείωση:** Όταν βρίσκεστε στην κατάσταση παλμικής κλήσης, πιέστε το πλήκτρο "\*" για να αλλάξετε στην τονική κλήση.

## 7. Προσαρμογή Έντασης Ανοικτής ακρόασης Τηλεφώνου και Ακουστικού

- Σηκώστε το ακουστικό και μετακινήστε τον διακόπτη έντασης [VOLUME] για να προσαρμόστε την ένταση του ακουστικού για ΗΙ (Υψηλή), ΜΙ (Μεσαία) ή LO (Χαμηλή) Ένταση.
- Μετακινήστε τον διακόπτη έντασης [VOLUME] στην δεξιά πλευρά του συστήματος για να προσαρμόσετε την ένταση του ανοικτής ακρόασης του τηλεφώνου από ΜΑΧ (Υψηλότερη Ένταση) σε ΜΙΝ (Χαμηλότερη Ένταση).

## 8. Ρύθμιση Συγχρονισμού για Αναφορά Ώρας

- Πιέστε το πλήκτρο ώρας [TIME] και κρατήστε το πλήκτρο πιεσμένο για 2 δευτερόλεπτα για να αρχίσει η ρύθμιση της ώρας.
- Το τηλέφωνο θα ανακοινώσει να ρυθμίσετε την ημέρα "Set Day" πρώτα, χρησιμοποιήστε τα  $\omega_{\rm c}$ πλήκτρα [OGM] ή [MEMO/REPEAT] για να επιλέξετε την ημέρα της εβδομάδας.
- $\omega_{\rm c}$ Πιέστε το πλήκτρο ώρας [TIME] για να επιβεβαιώσετε.
- Μετά το τηλέφωνο θα ανακοινώσει να ρυθμίσετε την ώρα "Set Hour", χρησιμοποιήστε την ίδια μέθοδο για να ρυθμίσετε την ώρα.
- Τέλος το τηλέφωνο θα ανακοινώσει να ρυθμίσετε τα λεπτά "Set Minute", χρησιμοποιήστε την ίδια μέθοδο για να ρυθμίσετε τα λεπτά.
- Μετά τη ρύθμιση, πιέστε το πλήκτρο ώρας [TIME] μία φορά και το τηλέφωνο θα ανακοινώσει  $\omega_{\rm{eff}}$ την ώρα.

Σημείωση: 1. Αν δεν πιέσετε κανένα πλήκτρο μέσα σε 8 δευτερόλεπτα αφού εισάγετε τη ρύθμιση

- της ώρας, θα εξέλθετε από την ρύθμιση αυτόματα.
- 2. Αν δεν ρυθμίζετε η ώρα, το μήνυμα της ώρας δεν θα αναπαράγεται και το τηλέφωνο θα ανακοινώνει να ρυθμίσετε την ώρα "Please set time" όταν πιέζετε το πλήκτρο ώρας [TIME] μία φορά.

## 9. Ενεργοποίηση / Διακοπή "On / Off" της Απαντητικής Εγγραφής

- Η αρχική κατάσταση της Απαντητικής Εγγραφής είναι ενεργοποιημένη "On". Πιέστε το πλήκτρο απάντησης [ANSWER] μία φορά και το τηλέφωνο θα ανακοινώσει την απενεργοποίηση της απάντησης "Answer Off".
- Πιέστε το πλήκτρο απάντησης [ANSWER] ξανά, και το τηλέφωνο θα ανακοινώσει την ενεργοποίηση της απάντησης "Answer On".

Σημείωση: Αν θέλετε το άτομο που πραγματοποιεί την εισερχόμενη κλήση να μπορεί να αφήνει ένα μήνυμα, πρέπει να ρυθμίσετε την απάντηση στην ενεργοποίηση "On".

#### 10. Ρύθμιση του Κωδικού Ασφάλειας Τηλεχειρισμού

Ο κωδικός ασφάλειας τηλεχειρισμού είναι αρχικά ρυθμισμένος στο "000". Η σειρά του κωδικού είναι από 000 έως 999. Η διαδικασία ρύθμισης / εμφάνισης του κωδικού ασφάλειας είναι η ακόλουθη:

- Πιέστε το πλήκτρο απάντησης [ANSWER] για περίπου 2 δευτερόλεπτα, και το τηλέφωνο θα ανακοινώσει τον κωδικό ασφαλείας "security code".
- Αφού ακούσετε έναν σύντομο ήχο «μπιπ» χρησιμοποιήστε το πλήκτρο [OGM] ή [MEMO/ REPEAT] για να ρυθμίσετε το ψηφίο.
- Πιέστε το πλήκτρο απάντησης [ANSWER] για να επιβεβαιώσετε το πρώτο ψηφίο και χρησιμοποιήστε την ίδια μέθοδο για να ρυθμίσετε τα υπόλοιπα ψηφία.
- Πιέστε το πλήκτρο [PLAY/STOP] για να εξέλθετε. (Αν δεν υπάρξει καμμία λειτουργία μέσα σε 8 δευτερόλεπτα, το τηλέφωνο θα εξέλθει από το πρόνραμμα ρύθμισης αυτόματα).
- Αφού ρυθμιστούν όλα τα ψηφία, το σύστημα θα ανακοινώσει τον νέο κωδικό ασφάλειας.

## **ΛΕΙΤΟΥΡΓΙΑ**

#### 1. Πραγματοποίηση Κλήσης

- Σηκώστε το ακουστικό ή πιέστε το πλήκτρο ανοικτής ακρόασης [SPEAKER]. Εισάγετε τον τηλεφωνικό αριθμό πιέζοντας τα αντίστοιχα πλήκτρα ψηφίων.

#### 2. Λήψη Κλήσης

- Σηκώστε το ακουστικό και χρησιμοποιήστε σας ένα συνηθισμένο τηλέφωνο ή πιέστε το πλήκτρο ανοικτής ακρόασης [SPEAKER] για να χρησιμοποιήσετε το σύστημα ως ένα τηλέφωνο ανοικτής ακρόασης.

#### 3. Λειτουργία Flash

- Όταν κάνετε μία εξερχόμενη κλήση, αλλά η γραμμή δεν είναι ανοικτή, πιέστε το πλήκτρο [FLASH] μία φορά. Το τηλέφωνο θα εισέλθει στην κατάσταση αναμονής μετά θα επανασυνδεθεί, απλά πιέστε το πλήκτρο επανάκλησης/προσωρινής παύσης [REDIAL/PAUSE] για να καλέσετε τον αριθμό που έχει εισαχθεί.

#### 4. Επανάκληση Τελευταίου Αριθμού

- Σηκώστε το ακουστικό ή πιέστε το πλήκτρο ανοικτής ακρόασης [SPEAKER]. Μετά πιέστε το πλήκτρο επανάκλησης/προσωρινής παύσης [REDIAL/PAUSE] και θα κληθεί ο τελευταίος αριθμός εξερχόμενης κλήσης.

#### 5. Παρακολούθηση/Διαγραφή των Εισερχομένων Κλήσεων

- Στην κατάσταση αναμονής, πιέστε το πλήκτρο άνω [UP] ή κάτω [DOWN] για να παρακολουθείτε τις εισερχόμενες κλήσεις μία-μία.
- Αν θέλετε να διαγράψετε την κλήση, πιέστε το πλήκτρο διαγραφής [DEL] μία φορά.
- Η οθόνη υγρών κρυστάλλων LCD θα σας ρωτά για την διαγραφή της κλήσης "Del Call?"
- Πιέστε το πλήκτρο διαγραφής [DEL] ακόμη μία φορά και η κλήση θα διαγραφεί.
- Πιέστε το πλήκτρο διαγραφής [DEL] για 3 δευτερόλεπτα για να διαγράψετε όλες τις εισερχόμενες κλήσεις.

**Σημείωση:** Αν κάποια νέα κλήση δεν έχει καταγραφεί ακόμη, είναι αδύνατο να διαγραφούν όλες οι εισερχόμενες κλήσεις απ'ευθείας και η οθόνη υγρών κρυστάλλων LCD θα εμφανίζει την προστασία νέας κλήσης "NEW CALL PROTEC".

#### 6. Δείκτες Κατάστασης Συστήματος Αναγνώρησης Κλήσης (Caller ID)

"UNAVAILABLE" (ΜΗ ΔΙΑΘΕΣΙΜΗ)

Η κλήση γίνεται μέσω μιάς τηλεφωνικής εταιρείας που δεν προσφέρει την υπηρεσία αναγνώρησης κλήσης.

"BLOCKED CALL" (ΜΠΛΟΚΑΡΙΣΜΕΝΗ ΚΛΗΣΗ)

Αν η κλήση είναι περιορισμένη (απόκρυψη αριθμού), η οθόνη υγρών κρυστάλλων LCD θα εμφανίζει την ένδειξη μπλοκαρισμένης κλήσης "BLOCKED CALL".

#### 7. Επιστροφή Κλήσης των Εισερχομένων Κλήσεων

#### **α) Επιστροφή κλήσης τοπικών κλήσεων**

- Χρησιμοποιείτε το πλήκτρο άνω [UP] ή κάτω [DOWN] για να επιλέξετε τον επιθυμητό αριθμό.
- Πιέστε το πλήκτρο κλήσης/προσαρμογής [DIAL/ADJ] για να επιβεβαιώσετε.
- Η οθόνη υγρών κρυστάλλων LCD θα εμφανίζει να σηκώσετε το ακουστικό "PICK UP HANDSET" και απλά σηκώστε το ακουστικό ή πιέστε το πλήκτρο ανοιχτής ακρόασης [SPEAKER], και ο αριθμός θα κληθεί αυτόματα.

#### $\beta$ ) Επιστροφή κλήσης μη-τοπικών κλήσεων με προσθήκη του «1»

- Αν επιλέγετε έναν αριθμό που δεν είναι τοπικός αριθμός, αφού πιέσετε το πλήκτρο κλήσης/προσαρμογής [DIAL/ADJ], η οθόνη υγρών κρυστάλλων LCD θα εμφανίζει να σηκώσετε ή να προσαρμόσετε "PICKUP OR ADJ".
- Πιέστε το πλήκτρο κλήσης/προσαρμογής [DIAL/ADJ] μία φορά για εξερχόμενη κλήση με την προσθήκη ροσθήκη του ψηφίου «1» ως πρώτο ψηφίο αυτόματα (Πιέστε το πλήκτρο κλήσης/προσαρμογής [DIAL/ADJ] δύο φορές για ακύρωση της προσθήκης του ψηφίου «1»).
- Απλά σηκώστε το ακουστικό ή πιέστε το πλήκτρο ανοιχτής ακρόασης [SPEAKER], και ο αριθμός θα κληθεί αυτόματα.

## 8. Εγγραφή και Αναπαραγωγή OGM1

Το OGM1 είναι ένα μήνυμα που ζητά σ'αυτόν που καλεί να αφήσει ένα μήνυμα. Τα βήματα εγγραφής και αναπαραγωγής είναι τα ακόλουθα:

- Αν δεν έχει εγγραφεί κανένα μήνυμα OGM1, πιέστε το πλήκτρο [OGM] μία φορά, και το τηλέφωνο θα ανακοινώσει τον χαιρετισμό και θα ζητήσει να αφήσετε ένα μήνυμα μετά τον ήχο "Hello, please leave a message after the tone". Aυτό είναι ένα προεπιλεγμένο μήνυμα από το τηλέφωνο.
- Αν θέλετε να εγγράψετε το δικό σας μήνυμα OGM1, πιέστε το πλήκτρο [OGM] για περίπου 2 δευτερόλεπτα και απελευθερώστε το. Αρχίστε να εγγράφετε αφού ακούσετε έναν μακρύ ήχο «μπιπ».
- Η εγγραφή θα σταματήσει αυτόματα μετά από 1 λεπτό ή σταματήστε την εγγραφή πιέζοντας το πλήκτρο αναπαραγωγής/διακοπής [PLAY/STOP].
- Το τηλέφωνο θα αναπαράγει το μήνυμα OGM1 αμέσως αφού σταματήσει η εγγραφή.
- Πιέστε το πλήκτρο [OGM] μία φορά για να ξανααναπαράγετε την εγγραφή.
- Πιέστε το πλήκτρο αναπαραγωγής/διακοπής [PLAY/STOP] για να σταματήσει η αναπαραγωγή.

## **9. OGM2**

- Το OGM2 είναι ένα απαντητικό μήνυμα μόνο και δεν μπορεί να αλλάξει από τον χρήστη. Αν η μνήμη γεμίσει κατά τη διάρκεια εγγραφής ή ο συνολικός αριθμός αποθηκευμένων μηνυμάτων υπερβαίνει τα 59, τότε θα ανακοινώνεται το μήνυμα OGM2 ότι η μνήμη είναι γεμάτη και θα ζητά να επανάληψη της κλήσης αργότερα "Memory full, please call again later, Thank you!".

#### **10. Εγγραφή ενός Μέμο (σημειώματος)**

- Το μέμο (σημείωμα) είναι ένα μήνυμα που αφήνεται για άλλους που έχουν άμεση πρόσβαση στην Απαντητική Εγγραφή.
- )- ) , [MEMO] # " -# το μήνυμα ότι δεν έχετε μέμο "You have no memos".
- Πιέστε και κρατήστε πιεσμένο το πλήκτρο [MEMO] για 2 δευτερόλεπτα περίπου και θα αναπαράγει το μήνυμα να εγγράψετε το μήνυμα μετά τον ήχο "Record message after tone".
- Η εγγραφή του μέμο μπορεί να αρχίσει αφού ακούσετε έναν μακρύ ήχο «μπιπ».
- Η εγγραφή θα σταματήσει αυτόματα μετά από 1 λεπτό ή πιέζοντας το πλήκτρο αναπαραγωγής/διακοπής [PLAY/STOP].

## 11. Εγγραφή μιάς Διπλής Τηλεφωνικής Συνομιλίας

- Πιέστε και κρατήστε πιεσμένο το πλήκτρο [MEMO] για 2 δευτερόλεπτα περίπου και θα ακούσετε έναν σύντομο ήχο «μπιπ».
- Η εγγραφή του μέμο μπορεί να αρχίσει μετά τον ήχο.
- Πιέστε το πλήκτρο αναπαραγωγής/διακοπής [PLAY/STOP] για να σταματήσετε την εγγραφή.
- **Σημείωση:** Όταν υπάρχουν περισσότερα από 59 μηνύματα ή εγγραφή συνομιλίας έως 14 λεπτών (εκτός από το μήνυμα OGM), το τηλέφωνο θα ανακοινώσει ότι η μνήμη είναι γεμάτη "Memory full" και η εγγραφή θα διακοπεί. Ο χρήστης πρέπει να συνεχίσει να πιέζει το πλήκτρο [MEMO] μετά τον ήχο «μπι» μέχρι να αρχίσει να αναβοσβήνει το κόκκινο φωτάκι του δείκτη για να αρχίσει η εγγραφή διπλής συνομιλίας.

## 12. Αναπαραγωγή Εγγραφών Μέμο και Εγγραφών Συνομιλίας

- Αν δεν υπάρχει καμμία εγγραφή MEMO και καμμία εγγραφή τηλεφωνικής συνομιλίας, πιέστε το πλήκτρο [MEMO] και το τηλέφωνο θα ανακοινώσει ότι δεν έχετε κανένα μέμο "You have no memo".
- Αν υπάρχει(-ουν) νέα(-ες) εγγραφή(-ές) μέμο ή νέα(-ες) εγγραφή(-ές) συνομιλίας, ο δείκτης LED νέου μηνύματος θα αναβοσβήνει. Πιέστε το πλήκτρο [MEMO] μία φορά, και το τηλέφωνο θα αναπαράγει όλες τις εγγραφές με χρονική ακολουθία εγγραφής (εκτός από το μήνυμα ICM).
- Αφού αναπαραχθεί η τελευταία εγγραφή, το τηλέφωνο θα ανακοινώσει το τέλος των μέμο "End of Memo".
- Πιέστε το πλήκτρο αναπαραγωγής/διακοπής [PLAY/STOP] για να αναπαράγετε όλα τα είδη εγγραφών συμπεριλαμβανομένων των μέμο, των συνομιλιών και των μηνυμάτων ICM που έχουν εγγραφεί. Υπερπηδήστε στην επόμενη εγγραφή πιέζοντας το πλήκτρο [OGM] μία φορά, επαναλάβετε την παρούσα εγγραφή πιέζοντας το πλήκτρο [MEMO/REPEAT] μία φορά, υπερπηδήστε στην προηγούμενη εγγραφή πιέζοντας το πλήκτρο [MEMO/REPEAT] δύο φορές συνεχόμενα.
- Αφού αναπαράχθηκε η τελευταία εγγραφή, το τηλέφωνο θα ανακοινώσει το τέλος των μηνυμάτων "End of message".

## **13. Εγγραφή ICM**

- Όταν λαμβάνεται μία κλήση στο ενεργοποιημένο "ON" πρόγραμμα Απαντητικής Εγγραφής
	- α) Αν δεν υπάρχει κανένα νέο μήνυμα ICM, το τηλέφωνο θα ανακοινώσει το μήνυμα OGM1 μετά από 4 κουδουνίσματα.
	- β) Αν υπάρχει(-ουν) νέο(-α) μήνυμα (μηνύματα) ICM, το τηλέφωνο θα ανακοινώσει το μήνυμα OGM1 μετά από 2 κουδουνίσματα.
	- <mark>γ) Αυτός που καλεί μπορεί να πιέσει το πλήκτρο [**≭**] για να υπερπηδήσει την αναπαραγωγή</mark> του μηνύματος OGM1.
- Αφού αναπαραχθεί το μήνυμα OGM1, θα υπάρχει ένας μακρύς ήχος «μπιπ» για να υποδεικνύει σ'αυτόν που καλεί την έναρξη της εγγραφής του μηνύματος ICM.
- Η εγγραφή του μηνύματος ICM θα σταματήσει αν συμβεί κάτι από τα ακόλουθα:
	- α) Χρόνος εγγραφής έως 1 λεπτό
		- β) Καμμία λειτουργία μέσα σε 8 δευτερόλεπτα
		- γ) Πιέζεται το πλήκτρο [PLAY/STOP] (το μήνυμα ICM που μόλις εγγράφηκε δεν θα αποθηκευτεί)
	- δ) Σηκωθεί το ακουστικού του τηλεφώνου απαντητικής εγγραφής ή του(-ων) παραλλήλου(-ων) τηλεφώνου(-ων) του (το μήνυμα ICM που μόλις εγγράφηκε θα αποθηκευτεί ως νέο μήνυμα).
- **Σημείωση:** Το τηλέφωνο θα ανακοινώσει το μήνυμα OGM2 ότι η μνήμη είναι γεμάτη και θα ζητήσει επανάληψη της κλήσης αργότερα "Memory full, please call again later", στις ακόλουθες πριπτώσεις:
	- α) Υπάρχουν 59 εγγραφές (εκτός από το μήνυμα OGM)
	- β) Υπάρχει εγγραφή συνομιλίας έως 14 λεπτά (εκτός από το μήνυμα OGM)

#### 14. Λειτουργία VOX

Η εγγραφή ICM θα σταματήσει αυτόματα αν το τηλέφωνο ανιχνεύση συνεχόμενα 8 ήχους απασχολημένου ή καμμία λειτουργία μέσα σε 8 δευτερόλεπτα.

#### 15. Αναπαραγωγή Νέων Μηνυμάτων ΙCM

- Αν υπάρχει(-ουν) νέο(-α) μήνυμα (μηνύματα) ICM, ο δείκτης LED θα αναβοσβήνει για να υποδεικνύει το (-α) νέο (-α) μήνυμα (μηνύματα) που έχει (-ουν) ληφθεί.
- Πιέστε το πλήκτρο αναπαραγωγής/διακοπής [PLAY/STOP], το τηλέφωνο θα αναπαράγει  $\omega_{\rm{eff}}$ πρώτα το σύνολο των μηνυμάτων, μετά θα αναπαράγει τα νέα μηνύματα.
- Αν δεν υπάρχει κανένα νέο μήνυμα ή έχουν αναπαραχθεί όλα τα νέα μηνύματα, το τηλέφωνο θα αναπαράγει όλα τα μηνύματα διαδοχικά.
- Μετά τον χρόνο εγγραφής του τελευταίου μηνύματος που αναπαράχθηκε, το τηλέφωνο θα  $\mathcal{L}^{\pm}$ ανακοινώσει το τέλος των μηνυμάτων "End of message".

#### 16. Διαγραφή και Αποθήκευση Μηνύματος

- Στην κατάσταση αναπαραγωγής των μηνυμάτων, πιέστε το πλήκτρο διαγραφής [ERASE] μία φορά για να διαγράψετε το τρέχον μήνυμα που αναπαράνεται (το μήνυμα που διανράφεται μεμονομένα δεν μπορεί να ανακληθεί).
- Στην κατάσταση καμμία αναπαραγωγής μηνύματος, πιέστε το πλήκτρο διαγραφής [ERASE] για 2 δευτερόλεπτα περίπου, και όλα τα μηνύματα θα διαγραφούν αφού ακουστεί ένας μακρύς ήχος «μπιπ».
- Στην κατάσταση καμμία αναπαραγωγής μηνύματος, πιέστε το πλήκτρο διαγραφής [ERASE] για 2 δευτερόλεπτα περίπου ξανά, και όλα τα μηνύματα που έχουν διαγραφεί θα ανακληθούν αφού ακουστεί ένας μακρύς ήχος «μπιπ».
- Αν δεν υπάρχει κανένα εγγεγραμμένο μήνυμα, τότε θα ακουστούν δύο σύντομοι ήχοι «μπιπ» που θα υποδεικνύουν ότι δεν έχει διαγραφεί κανένα μήνυμα.

Σημείωση: Αν εκτελεστεί οποιαδήποτε ενέργεια εγγραφής αφού έχουν διαγραφεί όλα τα μηνύματα, δεν μπορεί κανένα μήνυμα να ανακληθεί και να αποθηκευτεί.

#### 17. Τηλεχειριστήριο

- Όταν λαμβάνεται μία κλήση στην κατάσταση ενεργοποίησης "ON" της απαντητικής εγγραφής, το τηλέφωνο θα αναπαράγει αυτόματα το μήνυμα OGM1, και μετά ένας μακρύς ήχος «μπιπ» θα υποδεικνύει ότι η αναπαραγωγή ολοκληρώθηκε.
- Απλά εισάγετε τον κωδικό ασφάλειας (Παρακαλούμε αναφερθείτε στη Ρύθμιση του Κωδικού Ασφάλειας Τηλεχειρισμού) για να μπείτε στο μενού του τηλεχειριστηρίου αφού ακούσετε τον μακρύ ήχο «μπιπ», μετά μπορείτε να εκτελέσετε τις ακόλουθες λειτουργίες πιέζοντας το κατάλληλο πλήκτρο.

## Περιγραφή και Λειτουργία των Πλήκτρων του Τηλεχειριστηρίου

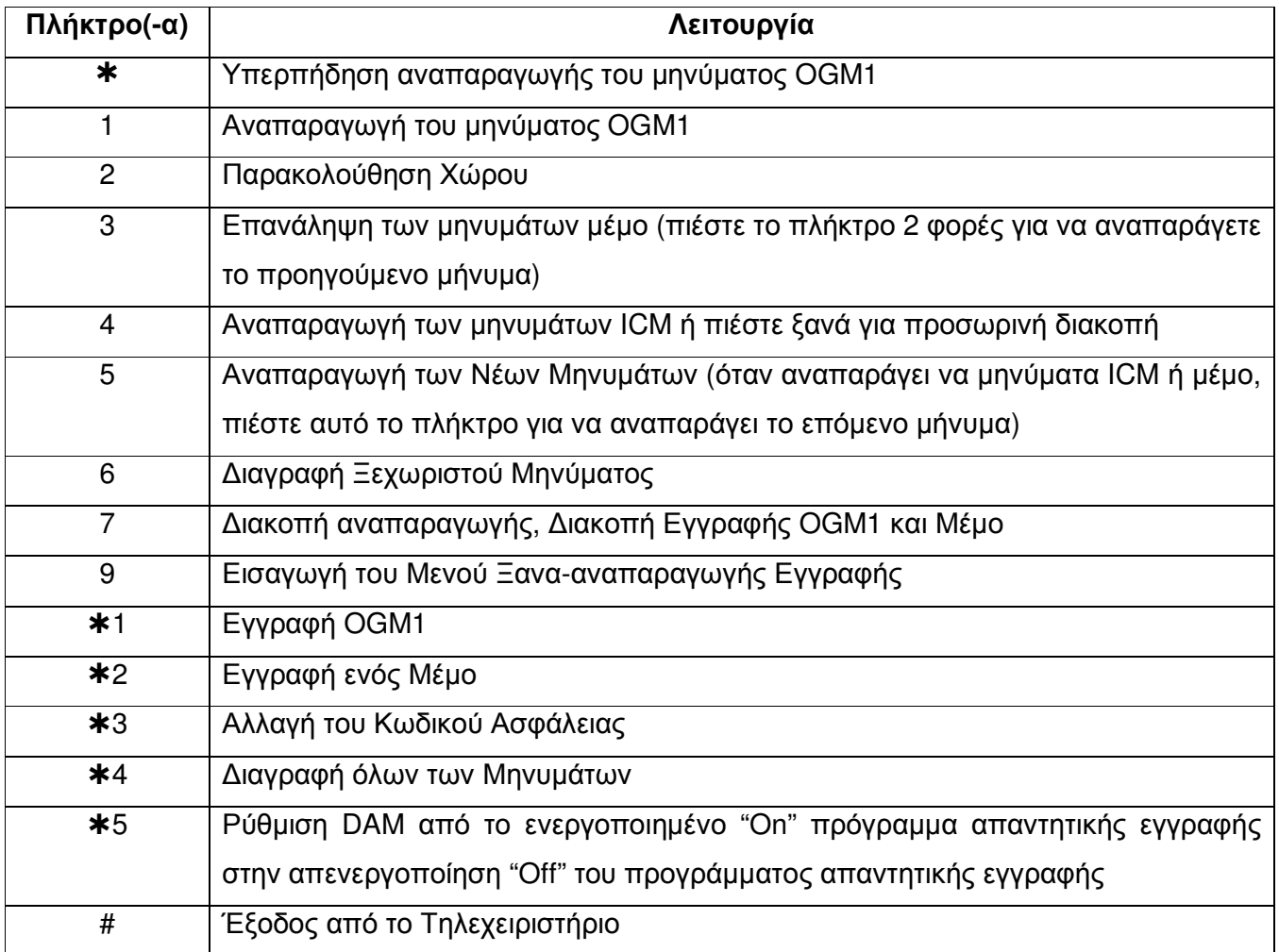

#### Παρακολούθηση του Χώρου

Ενώ το τηλέφωνο βρίσκεται στο πρόγραμμα τηλεχειρισμού, ο χρήστης μπορεί να παρακολουθεί την κατάσταση του χώρου εισάγοντας τα αντίστοιχα πλήκτρα. Η διάρκεια της Κατάστασης Παρακολούθησης του Χώρου είναι 15 δευτερόλεπτα.

- Χρησιμοποιήστε ένα άλλο τηλέφωνο για να καλέσετε τον δικό σας αριθμό τηλεφώνου.
- Εισάγετε τον κωδικό ασφάλειας για να εισέλθετε στο μενού του τηλεχειριστηρίου.
- Πιέστε το πλήκτρο [2] για να εισέλθετε στην κατάσταση παρακολούθησης του χώρου.

#### ΣΗΜΑΝΤΙΚΕΣ ΣΗΜΕΙΩΣΕΙΣ:

Για να χειρίζεστε αυτό το σύστημα, πρέπει να έχετε εγκαταστήσει την «ΥΠΗΡΕΣΙΑ ΑΝΑΓΝΩΡΗΣΗΣ ΚΛΗΣΗΣ» με την τοπική τηλεφωνική εταιρεία σας. Μερικές λειτουργίες όπως «Η ΕΝΔΕΙΞΗ ΤΟΥ ΟΝΟΜΑΤΟΣ ΤΟΥ ΠΡΟΣΩΠΟΥ ΠΟΥ ΚΑΛΕΙ» θα είναι εφικτές μόνο αν συμπεριλαμβάνονται τέτοιες υπηρεσίες στο πρόγραμμα αναγνώρησης κλήσης του χρήστη με την τοπική τηλεφωνική εταιρεία.

- 1. Ovoua
- 2. Αριθμός
- 3. Δείκτης Κλήσης
- 4. Polói
- 5.  $\Pi.M.M.M$ .
- 6. Ημερομηνία
- 7. Αριθμοί Κλήσης
- 8. Νέα Κλήση
- 9. Μήνυμα
- 10. Δείκτης Χαμηλής Ισχύος Μπαταρίας

#### ΟΔΗΓΙΕΣ ΑΣΦΑΛΕΙΑΣ

- Αυτό το τηλέφωνο είναι ένα ηλεκτρικό βοήθημα και μπορεί να είναι επικίνδυνο αν βυθιστεί σε νερό. Αν ο χρήστης το ρίξει από λάθος στο νερό, αποσυνδέστε το πρώτα από την επιτοίχια υποδοχή, και απομακρύνετέ το από το νερό.
- Παρακαλούμε διατηρείτε το τηλέφωνο στεγνό και μην το χρησιμοποιείτε σε υγρό χώρο. Για παράδειγμα, κοντά στο λουτρό, στον νιπτήρα, στον νεροχύτη της κουζίνας, στον κάδο του πλυντηρίου και στην πισίνα. Μην το χρησιμοποιείτε σε βροχή.
- Αποσυνδέετε το τηλέφωνο από την επιτοίχια υποδοχή πριν το καθαρίσετε με υγρό ύφασμα. Παρακαλούμε μη χρησιμοποιείτε υγρά καθαριστικά ή καθαριστικά που ψεκάζονται.
- Μη χρησιμοποιείτε το τηλέφωνο για να αναφέρετε απώλεια αερίου καυσίμου κοντά στην  $\omega$  . περιοχή του αερίου. Παρακαλούμε απομακρυνθείτε αμέσως από την περιοχή και κάνετε το επείγον τηλεφώνημα σε μία ασφαλή περιοχή.
- Χειρίζεστε το τηλέφωνο προσεκτικά. Προσέχετε να μην πέφτει κάτω.
- Μην χρησιμοποιείτε ή τοποθετείτε το σύστημα σε ακραίες θερμοκρασίες.  $\mathbf{L}^{\mathcal{A}}$
- Διατηρείτε το τηλέφωνο μακριά από σκόνη και βρομιά.
- Χρησιμοποιείτε τις σωστές μπαταρίες που υποδεικνύονται στο εγχειρίδιο. Μην πετάτε τις μπαταρίες στη φωτιά καθώς μία τέτοια ενέργεια μπορεί να οδηγήσει σε έκρηξη.
- Μην τροποποιείτε ή επεμβαίνετε στα εσωτερικά εξαρτήματα του τηλεφώνου. Λάθος ρύθμιση μπορεί να προκαλέσει βλάβη και να είναι επικίνδυνη.

#### ΠΑΡΑΤΗΡΗΣΕΙΣ:

- Aν το τηλέφωνο δεν είναι συνδεδεμένο με τον προσαρμογέα DC 9 Volt για περισσότερο από 10 ώρες (έχουν τοποθετηθεί μπαταρίες), δεν μπορεί να επανέλθει στην κανονική κατάσταση όταν επανασυνδέεται ο προσαρμογέας.
- Ο χρήστης μπορεί πρώτα να αποσυνδέει τον προσαρμογέα και να αφαιρεί τις μπαταρίες, μετά να ξανασυνδέει τον προσαρμογέα. Το τηλέφωνο θα εκτελέσει τον έλεγχο μνήμης για 15 δευτερόλεπτα και θα επανέλθει στην κανονική κατάσταση. (Όλες οι πληροφορίες χρειάζονται να επαναρυθμίζονται).